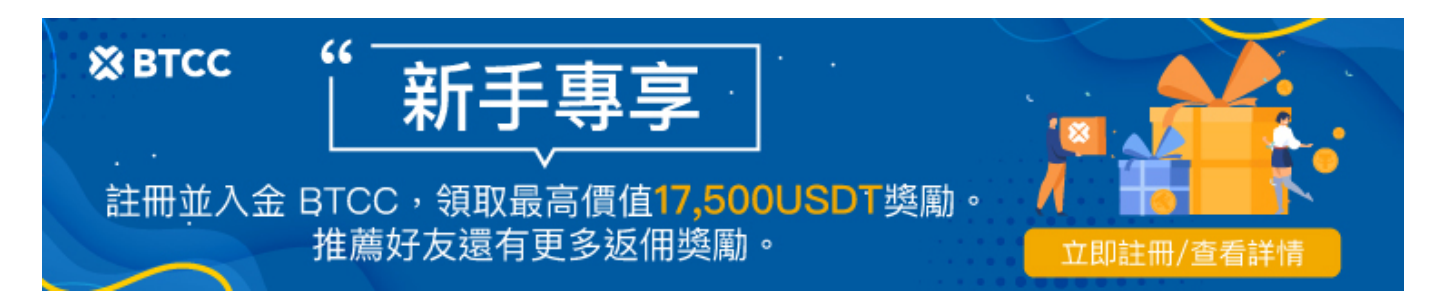

# 如何在**BTCC**購買交易**PEPE**幣?

原文:

<https://www.btcc.com/zh-TW/academy/crypto-basics/how-to-buy-pepe-in-btcc>

[Pepecoin \(PEPE\)](https://www.btcc.com/zh-TW/academy/crypto-basics/pepe-frog-meme-coin-pepe)是去年新推出的[迷因幣,](https://www.btcc.com/zh-TW/academy/crypto-basics/what-is-meme-coin-why-are-meme-coins-like-dogecoin-so-popular)該專案出現後便贏得了許多加密貨幣投資者的喜愛,並創造了 一個個暴富傳說。

儘管 PEPE 幣最近價格有所下跌,但其令人印象深刻的積極價格走勢和利潤仍使其成為不少投資者的選擇。

那麼,PEPE 幣怎麼買呢?本篇文章將會詳細介紹購買交易佩佩蛙幣 PEPE 的基本流程,希望能提供一些 參考。

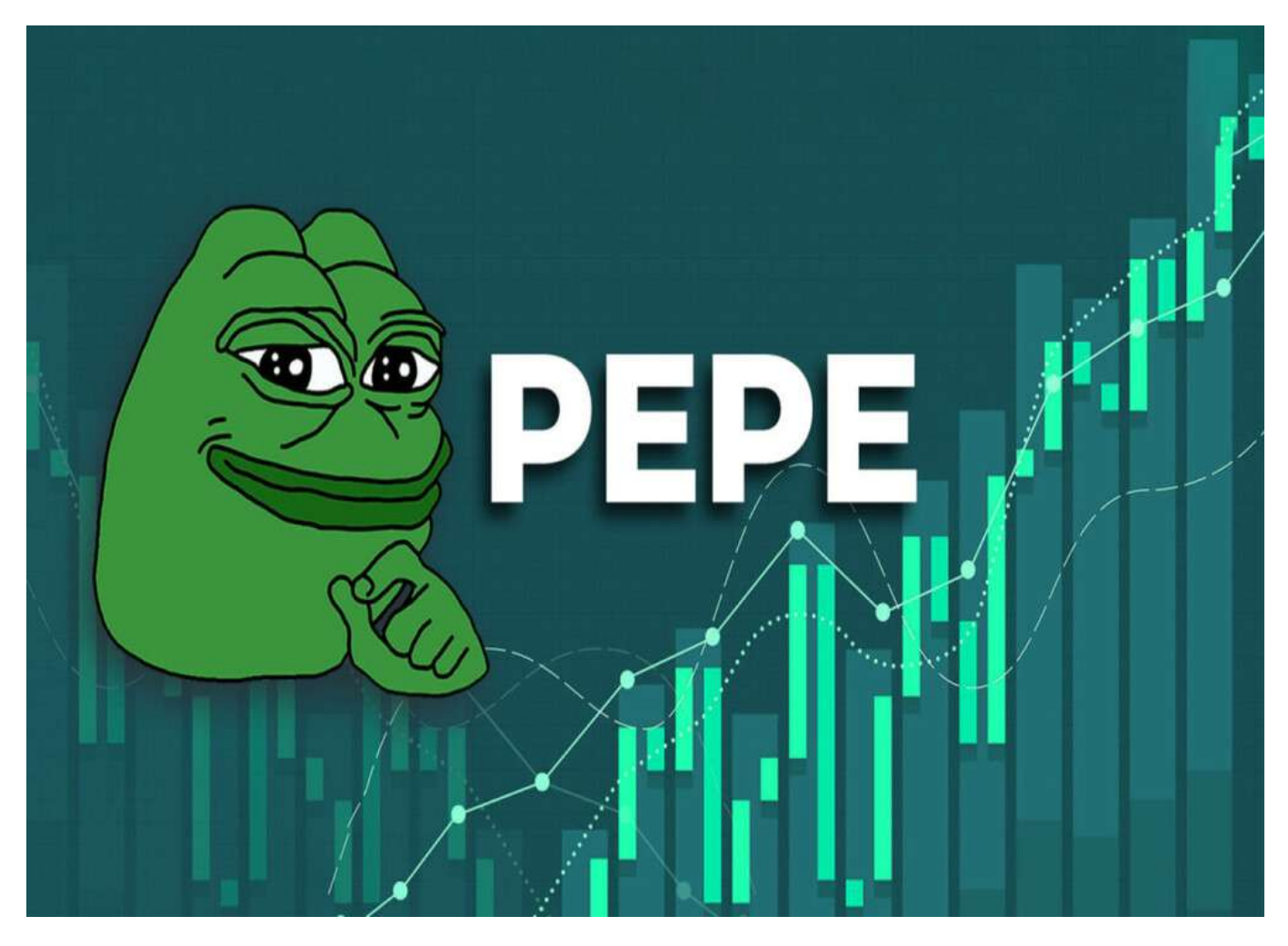

BTCC 目前提供Pepecoin (PEPE)[永續合約](https://www.btcc.com/zh-TW/academy/crypto-basics/perpetual-futures)交易服務([PEPE/USDT](https://www.btcc.com/zh-TW/trade/perpetual/PEPEUSDT))。更多資訊請查看 [BTCC](https://www.btcc.com/zh-TW) [官網。](https://www.btcc.com/zh-TW)

\開戶送 **10 USDT**!/

# [點擊此處開設](https://www.btcc.com/zh-TW/register?utm_source=GW_SEO&inviteCode=%20&utm_medium=article&utm_campaign=judy3928) **[BTCC](https://www.btcc.com/zh-TW/register?utm_source=GW_SEO&inviteCode=%20&utm_medium=article&utm_campaign=judy3928)** [帳戶](https://www.btcc.com/zh-TW/register?utm_source=GW_SEO&inviteCode=%20&utm_medium=article&utm_campaign=judy3928)

# 關於佩佩蛙幣(**PEPE**)

Pepecoin (PEPE)是一種 [ERC-20](https://www.btcc.com/zh-TW/academy/crypto-basics/what-is-erc-20) [代幣](https://www.btcc.com/zh-TW/academy/crypto-basics/what-is-erc-20),於 2023 年 4 月 16 日推出。和知名的狗狗幣 ([DOGE](https://www.btcc.com/zh-TW/academy/crypto-basics/what-is-dogecoin-doge)[\)](https://www.btcc.com/zh-TW/academy/crypto-basics/what-is-dogecoin-doge) 一 樣, PEPE 幣沒有內在價值, 沒有路線圖, 沒有實用性, 唯一的區別是, 其他 meme 代幣是基於狗的, 而 這個是基於青蛙的。

由於受到著名喜劇角色「青蛙佩佩」的影響,PEPE 幣很快在市場上一炮而紅。此外,PEPE 幣令人印象 深刻的積極價格走勢和利潤使其贏得了許多加密貨幣投資者和 meme 粉絲的心,並成功在 Binance 和 Coinbase 等頂級加密貨幣交易所上架。

載止台灣時間 1 月 5 日下午, PEPE 幣在 BTCC 上的報價為 0.00000123 美元, 在過夫 24 小時的交易 量為 \$73,904,906。該加密貨幣在過去 24 小時下跌了 3.2%, 市值為 \$515,926,978, 排名 120 位。

#### [Pepe](https://www.btcc.com/zh-TW/markets/Pepe) [走勢圖](https://www.btcc.com/zh-TW/markets/Pepe)

[TRADE\_PLUGIN]PEPEUSDT,PEPEUSDT[/TRADE\_PLUGIN]

\開戶送 **10 USDT**!/

### [點擊此處開設](https://www.btcc.com/zh-TW/register?utm_source=GW_SEO&inviteCode=%20&utm_medium=article&utm_campaign=judy3928) **[BTCC](https://www.btcc.com/zh-TW/register?utm_source=GW_SEO&inviteCode=%20&utm_medium=article&utm_campaign=judy3928)** [帳戶](https://www.btcc.com/zh-TW/register?utm_source=GW_SEO&inviteCode=%20&utm_medium=article&utm_campaign=judy3928)

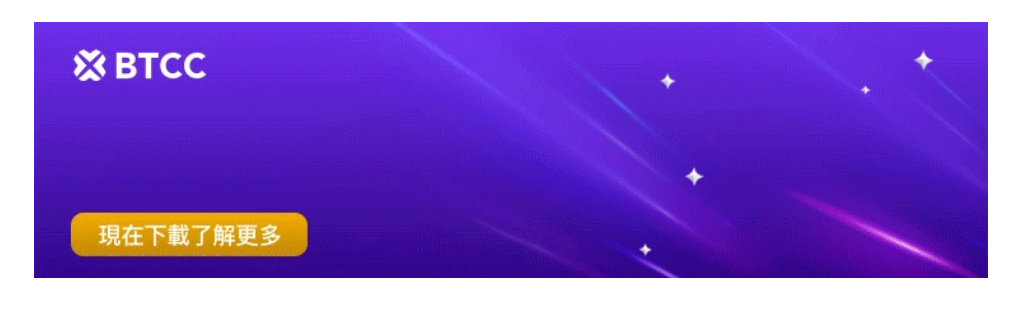

[下載](https://operation.onelink.me/yxkn/th3k4yjp)[Android](https://operation.onelink.me/yxkn/r6evw3gw)[版](https://operation.onelink.me/yxkn/th3k4yjp) 下載[iOS](https://operation.onelink.me/yxkn/th3k4yjp)版 [台灣用戶專享優惠活動\(](https://www.btcc.com/zh-TW/promotions/newcomer/task?pno=AB230615A00151&utm_source=GW_SEO&inviteCode=%20&utm_medium=15000U&utm_campaign=A3928)[10,055 USDT](https://www.btcc.com/zh-TW/promotions/newcomer/task?pno=AB230615A00151&utm_source=GW_SEO&inviteCode=%20&utm_medium=15000U&utm_campaign=A3928) [交易大禮包\) <<<<](https://www.btcc.com/zh-TW/promotions/newcomer/task?pno=AB230615A00151&utm_source=GW_SEO&inviteCode=%20&utm_medium=15000U&utm_campaign=A3928)

# **PEPE** 幣怎麼買?購買 **PEPE** 幣的方式

購買 PEPE 幣十分簡單,您只需在 BTCC 上註冊,完成身分認證,然後使用銀行轉帳、簽帳金融卡或信用 卡付款, 即可輕鬆購買 PEPE 幣。BTCC 會提供相應帳戶的加密貨幣錢包, 因此, 您無需提前準備加密錢 包也能開始購買 PEPE 幣。

以下是如何在 BTCC 買 PEPE 幣的詳細步驟教學:

# 1.註冊 **BTCC** 帳戶

# **Step1.** 進入**BTCC** 官網,點選註冊

在進行交易前,您需要擁有一個 BTCC 帳戶。您可以點擊下方按鈕快速進行註冊

#### [點擊此處開設](https://www.btcc.com/zh-TW/register?utm_source=GW_SEO&inviteCode=%20&utm_medium=article&utm_campaign=judy3928) **[BTCC](https://www.btcc.com/zh-TW/register?utm_source=GW_SEO&inviteCode=%20&utm_medium=article&utm_campaign=judy3928)** [帳戶](https://www.btcc.com/zh-TW/register?utm_source=GW_SEO&inviteCode=%20&utm_medium=article&utm_campaign=judy3928)

BTCC 目前正火熱開啟註冊優惠活動,註冊後即可獲得 **10 USDT** 贈金,再加入官方 LINE 參加活動可獲 得額外 10 USDT 贈金。新用戶註冊儲值&交易限定福利正在舉行,贈金最高 10,055 USDT! 註冊後在活 動中心參與。趕快開始註冊吧!更多優惠內容: [關注](https://www.btcc.com/zh-TW/promotions?utm_source=GW_SEO&inviteCode=%20&utm_medium=article&utm_campaign=judypromotions) [BTCC](https://www.btcc.com/zh-TW/promotions?utm_source=GW_SEO&inviteCode=%20&utm_medium=article&utm_campaign=judypromotions) [活動中心](https://www.btcc.com/zh-TW/promotions?utm_source=GW_SEO&inviteCode=%20&utm_medium=article&utm_campaign=judypromotions)

### 2.完成**[BTCC](https://www.btcc.com/zh-TW/academy/crypto-basics/kyc-certification)**[身分認證](https://www.btcc.com/zh-TW/academy/crypto-basics/kyc-certification)

KYC 實名驗證是為了令帳戶更安全而完成的,且開通實名認證後才可開放法幣交易,享受更高的提幣限額。

#### **step 1.**登錄帳戶後,點擊頁面上個人頭像,選擇「實名認證」

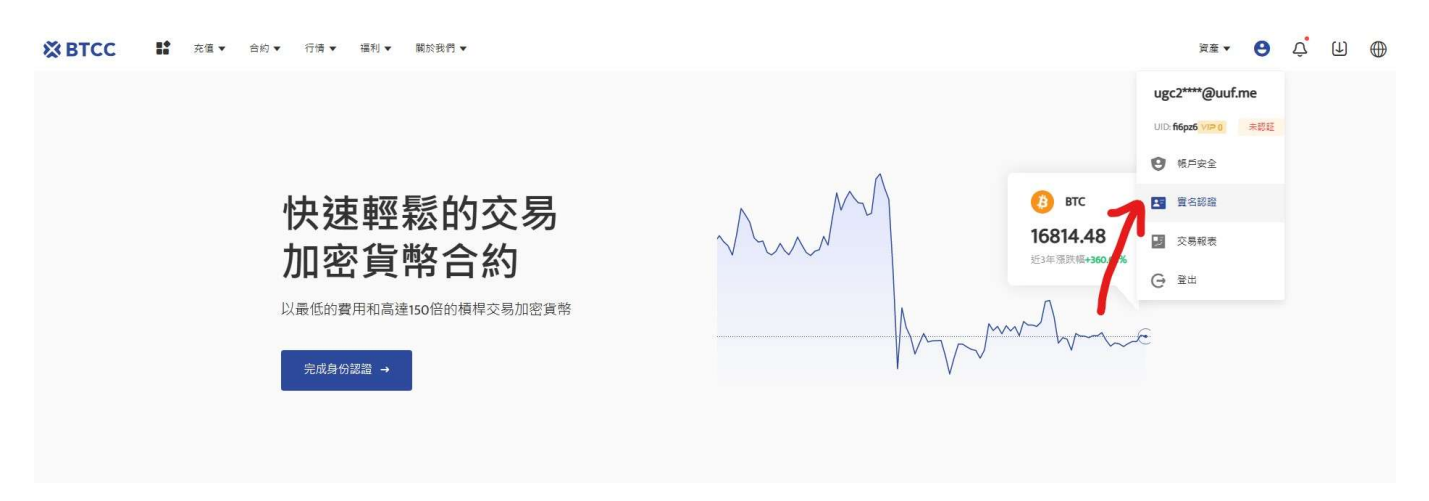

#### **step 2.**點擊「實名認證」按鈕後,需要先綁定手機號碼

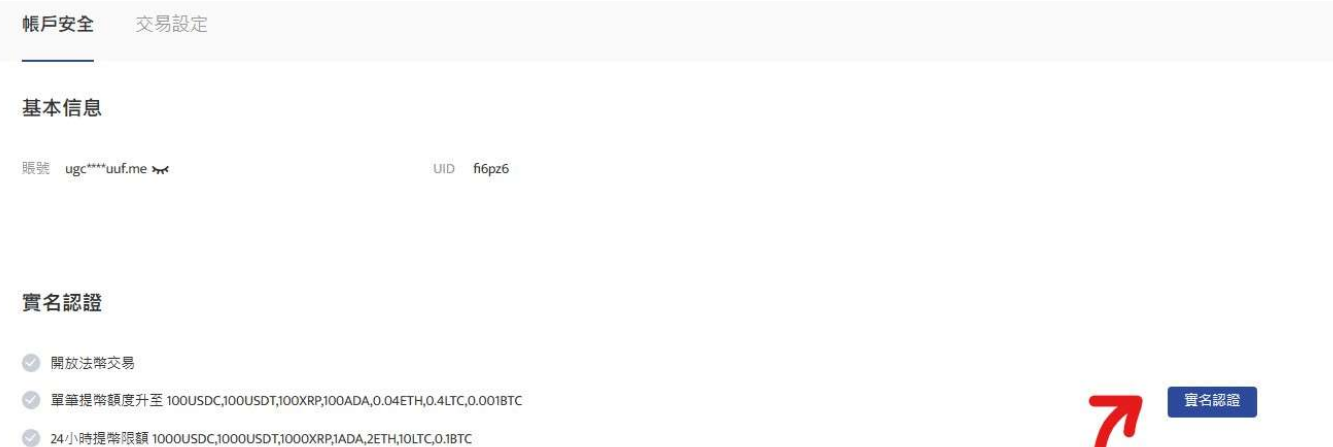

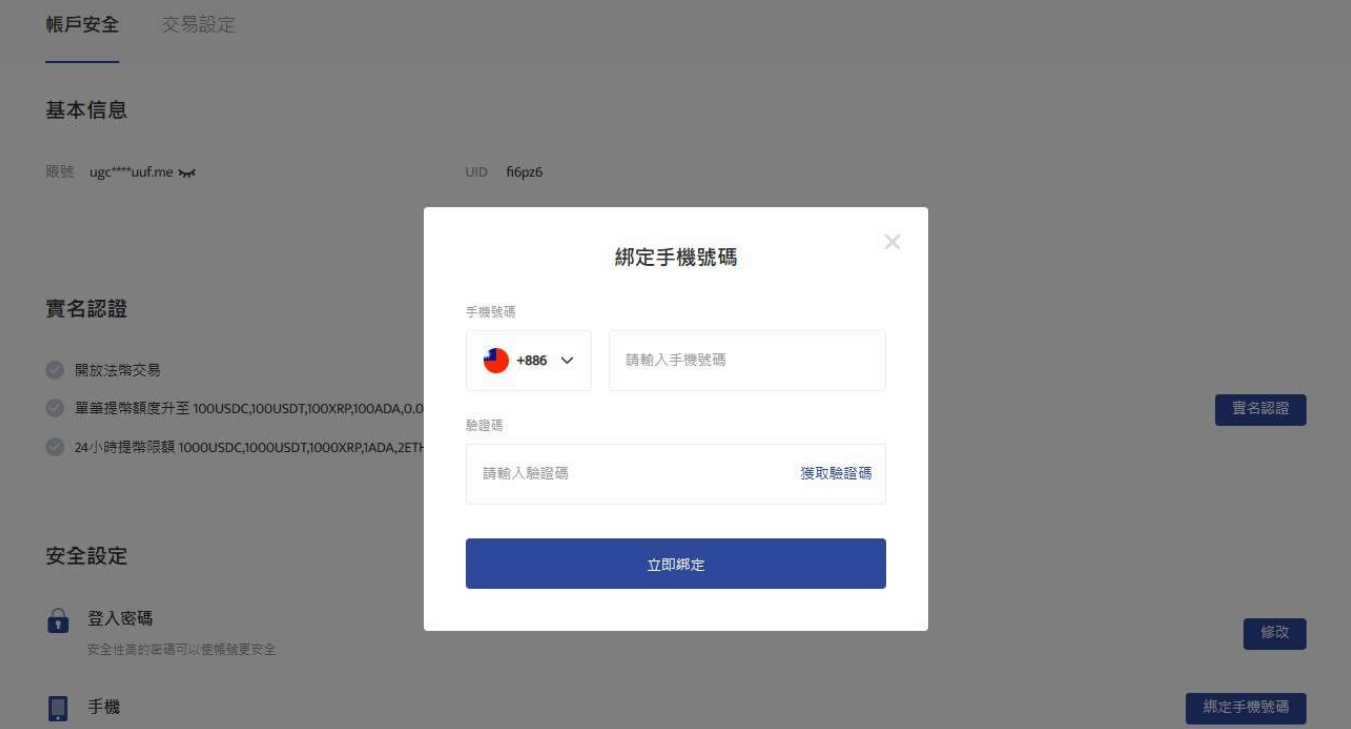

# **step 3.** 填入基本資料

完成手機綁定後,根據身分證件填寫正確的基本資料,由於法規及安全性考量,使用[中心化加密貨幣交易](https://www.btcc.com/zh-TW/academy/crypto-basics/cex-vs-dex) [所](https://www.btcc.com/zh-TW/academy/crypto-basics/cex-vs-dex)[\(CEX\)](https://www.btcc.com/zh-TW/academy/crypto-basics/cex-vs-dex)[大](https://www.btcc.com/zh-TW/academy/crypto-basics/cex-vs-dex)多需要實名驗證,填寫的基本資料交易所都會進行審核。

在選擇驗證的證件時,這裡首推護照,護照的申請速度較快,不過若不趕時間也可使用身分證或者駕照進 行驗證。

完成上傳後, 就大功告成了, 接下來只要等待 BTCC審核通過即可。

### **step 4.** 進行安全驗證:谷歌驗證**2FA**教學

(非必要,但能讓你的帳戶更安全,強烈建議使用)

回到實名認證頁面,找到提幣認證,點擊 Google 驗證。

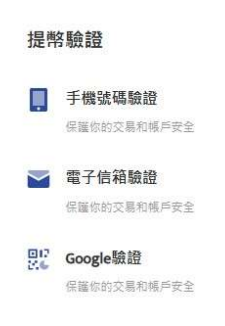

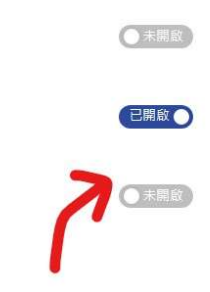

# **step 4-1.**下载安装**Google Authenticator**

按照頁面彈出的指示下載 Google Authenticator。

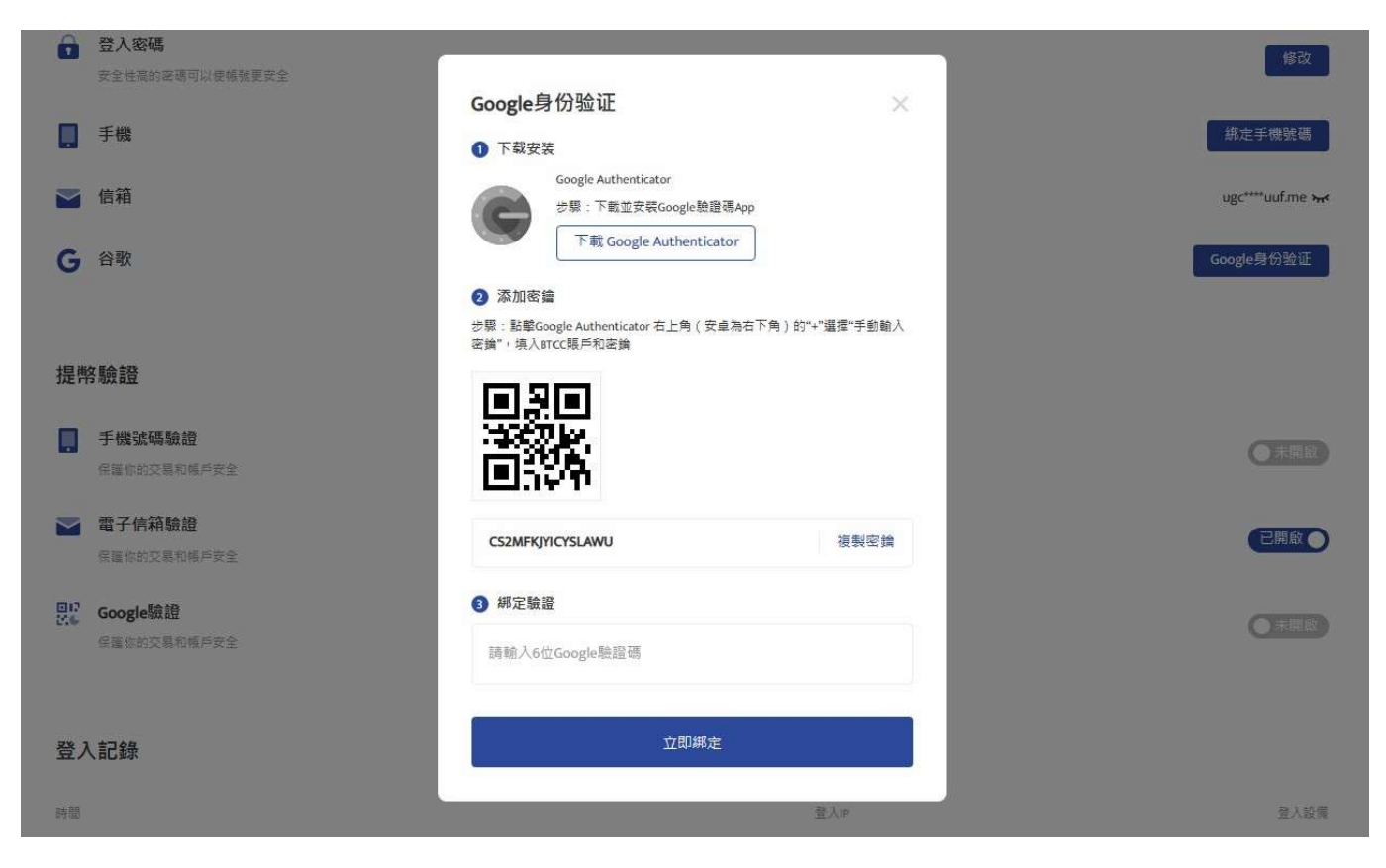

# **step 4-2.**將密鑰複製下來後,切換到**Google Authenticator**的畫面,再將密鑰貼在新創建的帳戶中

然後你會看到Google Authenticator 出現6位Google驗證碼,將其輸入到最下面的框框中。

# 3.透過以下任一支付方式購買 **PEPE** 幣

BTCC 提供三種入金方式,您可以透過以下三種方式下單 PEPE 幣。

# 3.1選擇法幣入金

您可以使用信用卡等法幣通道買幣入金,由於全球法幣通道各不相同,實際情況需要根據當前 BTCC 所使 用的法幣通道情況進行相關操作。

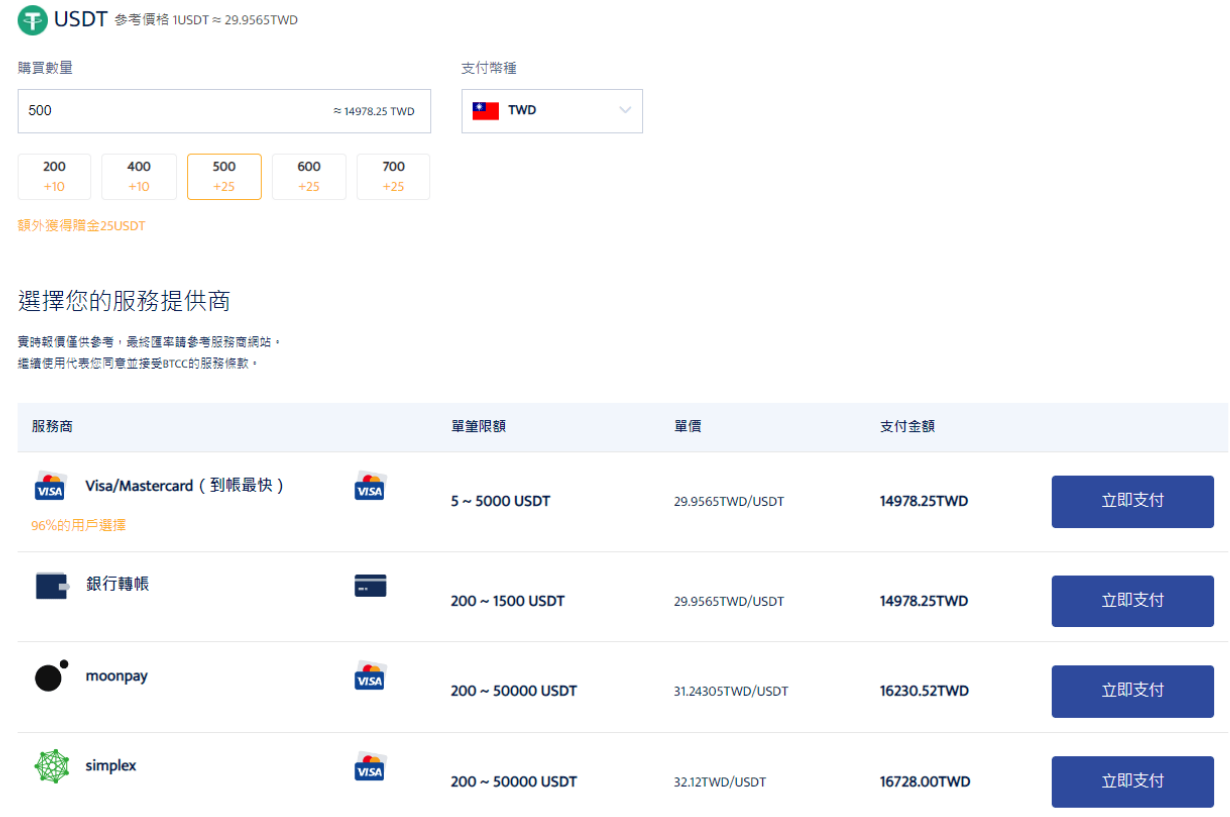

法幣入金BTCC

操作方法: 選擇購買數量和支付幣種, 點擊對應付款方式的「立即支付」按鈕進入支付。

成功購買後, 通常會在2~30分鐘內入帳到您的 BTCC 帳戶中。

入金完畢後,您可以點擊上方導覽欄位中的「合約」>「USDT永續合約」,下單 PEPE 幣。

具體入金方式請查看:[【](https://www.btcc.com/zh-TW/academy/crypto-basics/btcc-deposit-teaching)[BTCC](https://www.btcc.com/zh-TW/academy/crypto-basics/btcc-deposit-teaching)[入金】](https://www.btcc.com/zh-TW/academy/crypto-basics/btcc-deposit-teaching) [2023 BTCC](https://www.btcc.com/zh-TW/academy/crypto-basics/btcc-deposit-teaching) [最全入金買幣教學](https://www.btcc.com/zh-TW/academy/crypto-basics/btcc-deposit-teaching)

## 3.2 選擇幣幣入金

幣幣入金是使用用戶的其他錢包對 BTCC 帳戶中的錢包進行虛擬貨幣轉帳入金。您可以選擇其他平台的提 幣功能將 PEPE 幣轉帳到 BTCC 帳戶的錢包中。

您可以點擊上方導覽欄位中的「儲值」>「存入加密貨幣」。你也可以在主頁點擊「資產」,之後再點擊 「充幣」選項。

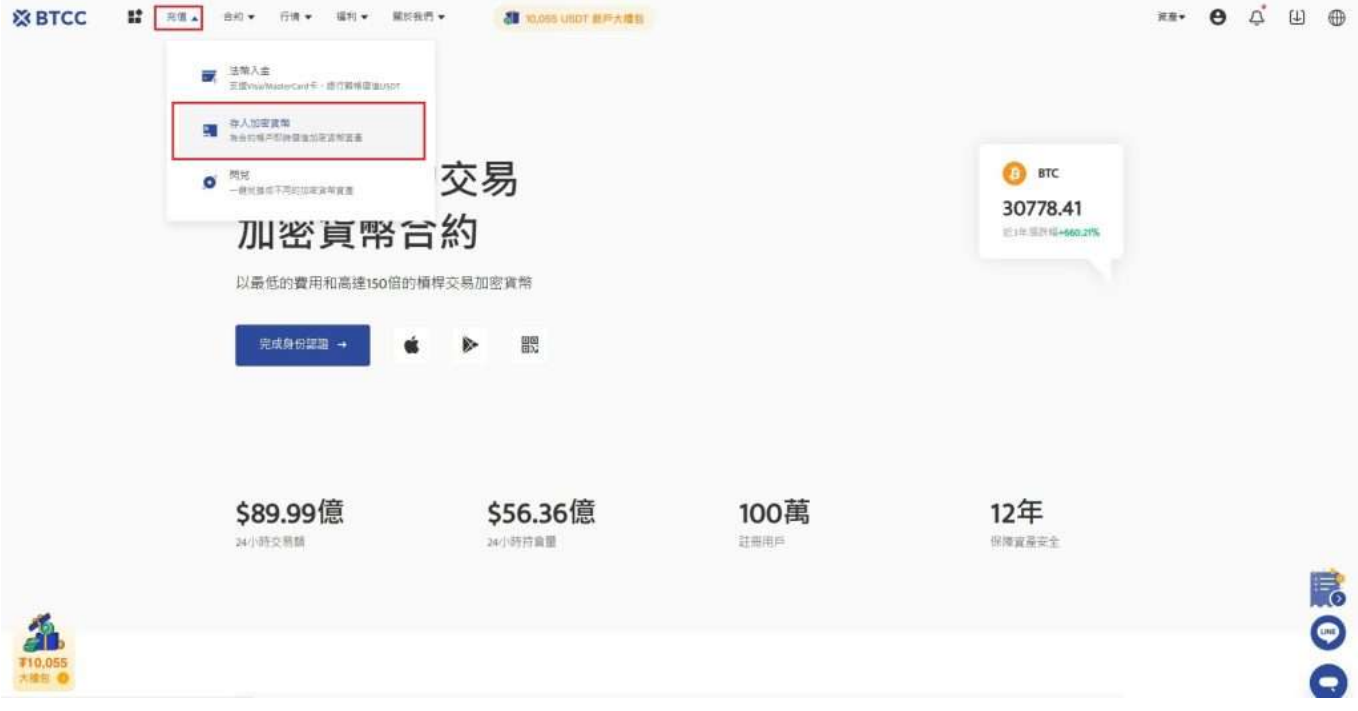

在充幣幣種中找到 PEPE,並選擇充幣數量,接著複製充幣地址到另個一個交易所的提幣頁面即可完成充 幣操作。

充值到該地址之後,需要網路節點確認,到賬速度會根據當前網路擁堵情況產生變化,請耐心等待到賬。

# 3.3 闪兑

如果你已經在 BTCC 擁有其他幣種,可以進行幣種交換,轉換的價格會根據實時價格變動。您可以點擊上 方導覽欄位中的「儲值」>「閃兌」開始兌換 PEPE 幣。

點擊循環圖示可以切換穩定幣/代幣交換方式。

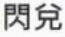

**閃兌功能目前僅支援錢包帳戶中的資金進行兒操** 

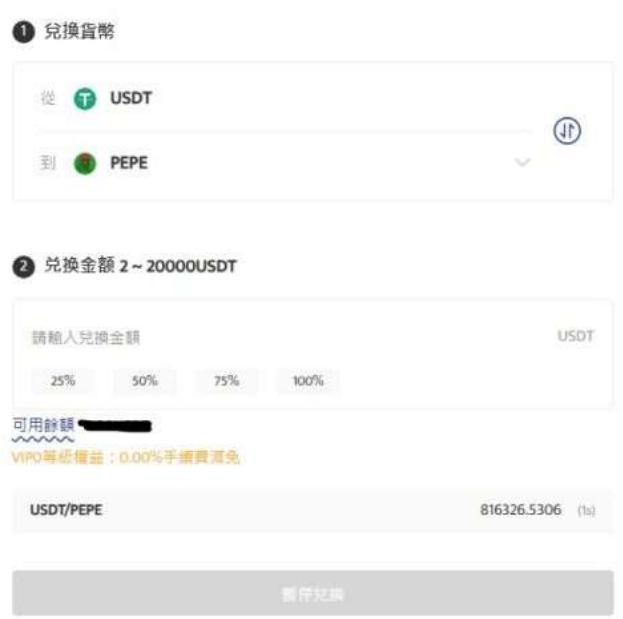

pepe 閃兌頁面

如果您想要查看自己交換幣種的記錄,可以在下方的「兌換記錄」欄目中進行查看。

[TRADE\_PLUGIN]PEPEUSDT,PEPEUSDT[/TRADE\_PLUGIN]

\開戶送 **10 USDT**!/

[點擊此處開設](https://www.btcc.com/zh-TW/register?utm_source=GW_SEO&inviteCode=%20&utm_medium=article&utm_campaign=judy3928) **[BTCC](https://www.btcc.com/zh-TW/register?utm_source=GW_SEO&inviteCode=%20&utm_medium=article&utm_campaign=judy3928)** [帳戶](https://www.btcc.com/zh-TW/register?utm_source=GW_SEO&inviteCode=%20&utm_medium=article&utm_campaign=judy3928)

# **PEPE** 幣交易——現貨和期貨

如果您買了 PEPE 幣後, 只將它放在錢包中, 那麼隨著市場變化, PEPE 幣有貶值的風險, 因此, 您可以 在交易所交易 PEPE 幣。

PEPE 幣的交易方式主要有以下兩點:

# 1、現貨交易

您可能聽過低買高賣的交易策略。這不僅是虛擬貨幣,也是股票和外匯的常用策略。

簡單地說,當價格低於原市場價值時, 您就買入,當價格高於原市場價值時, 您就賣出。然而,市場價 值是不斷變化的, 所以要準確地買入賣出, 您需要有良好的圖表和技術分析技能。

》》》[加密貨幣「現貨&期貨」是什麼?有何差異?哪種更適合我?](https://www.btcc.com/zh-TW/academy/crypto-basics/cryptocurrency-spot-futures)

# 2、期貨交易

除了可以現貨交易之外[,期貨合約](https://www.btcc.com/zh-TW/academy/crypto-basics/what-is-virtual-currency-contract-trading)也是虛擬交易常見的交易產品。透過期貨您可以避免短時間價格的影響, 並不受市場走勢影響隨時開始交易。與現貨交易相比,越來越多的投資者選擇合約交易。

透過觀察 PEPE 幣的價格走勢和規律,我們可以看出,比起其他加密貨幣,PEPE 幣等迷因的漲跌幅度十 分大,因此,只要抓准時機,靈活進行做多和做空操作,就可以獲得幣其他加密貨幣更多的收益。

BTCC 的合約交易是以虛擬幣進行結算的虛擬合約產品。投資者可以透過買入做多,賣出做空合約來獲取 虛擬貨幣價格上漲或下跌的收益。

### 想了解甚麼[是永續合約](https://www.btcc.com/zh-TW/academy/crypto-basics/perpetual-futures)?點這裡看更多

[TRADE\_PLUGIN]PEPEUSDT,PEPEUSDT[/TRADE\_PLUGIN]

\開戶送 **10 USDT**!/

[點擊此處開設](https://www.btcc.com/zh-TW/register?utm_source=GW_SEO&inviteCode=%20&utm_medium=article&utm_campaign=judy3928) **[BTCC](https://www.btcc.com/zh-TW/register?utm_source=GW_SEO&inviteCode=%20&utm_medium=article&utm_campaign=judy3928)** [帳戶](https://www.btcc.com/zh-TW/register?utm_source=GW_SEO&inviteCode=%20&utm_medium=article&utm_campaign=judy3928)

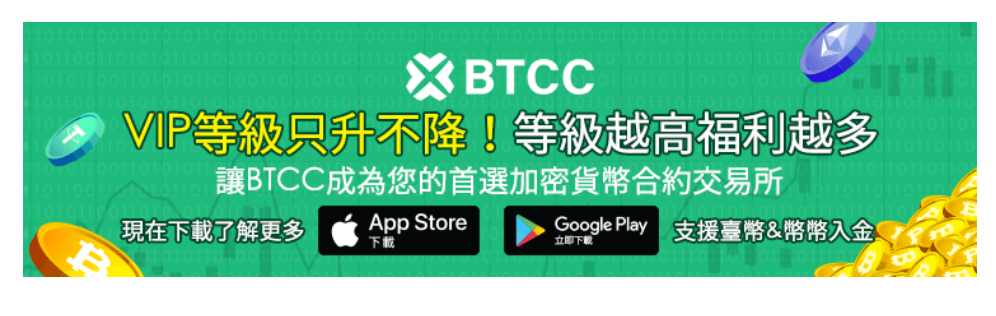

[下載](https://operation.onelink.me/yxkn/th3k4yjp)[Android](https://operation.onelink.me/yxkn/r6evw3gw)[版](https://operation.onelink.me/yxkn/th3k4yjp) 下載[iOS](https://operation.onelink.me/yxkn/th3k4yjp)版 [台灣用戶專享優惠活動\(](https://www.btcc.com/zh-TW/promotions/newcomer/task?pno=AB230615A00151&utm_source=GW_SEO&inviteCode=%20&utm_medium=15000U&utm_campaign=A3928)[10,055 USDT](https://www.btcc.com/zh-TW/promotions/newcomer/task?pno=AB230615A00151&utm_source=GW_SEO&inviteCode=%20&utm_medium=15000U&utm_campaign=A3928) [交易大禮包\) <<<<](https://www.btcc.com/zh-TW/promotions/newcomer/task?pno=AB230615A00151&utm_source=GW_SEO&inviteCode=%20&utm_medium=15000U&utm_campaign=A3928)

# 如何在 **BTCC** 交易佩佩蛙幣 **PEPE** 合約?

以下是如何在 BTCC 交易 PEPE 幣合約的詳細指南:

step 1: 訪問 BTCC 官網頁面, 選擇「合約」>「USDT 合約」, 找到 [PEPEUSDT](https://www.btcc.com/zh-TW/trade/perpetual/PEPEUSDT) [交易對。](https://www.btcc.com/zh-TW/trade/perpetual/PEPEUSDT)

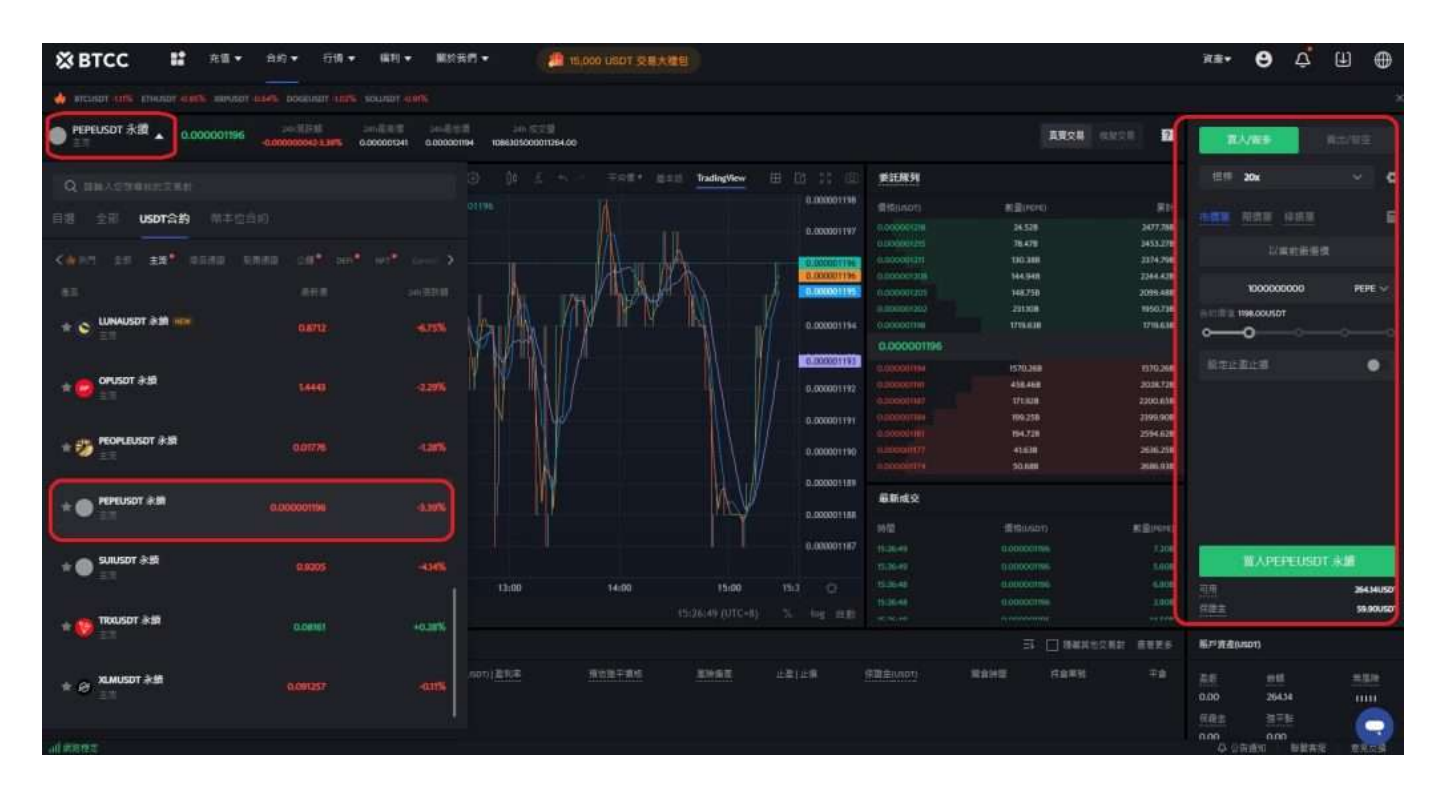

**step 2**:選擇「市單價」、「限單價」或「停損單」。

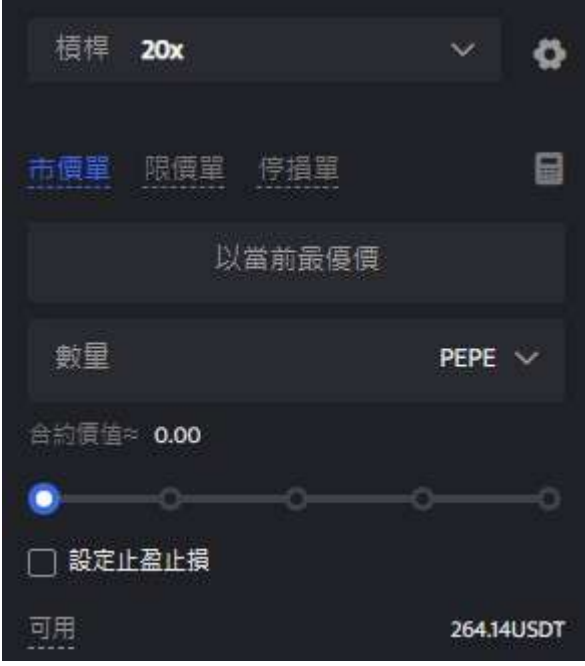

- 市價單:是指以當前最優價進行成交
- 限價單:是優於市價的委托單。當您指定以低於市價進行買入,或者高於市價進行賣出,採用該掛 單形式
- 停損單:是低於市價的委托單。當您指定以高於市價買入,或者低於市價進行賣出,採用該掛單形 式

**step 3**:輸入想要購買的幣額,下方會顯示購買的合約金額和所需保證金。接著,你可以設定止盈止損, 幫你的投資做安全的交易,例如將價格下跌5%就止損以及當價格上漲20%就止盈。(畢竟若上漲了20%沒賣 出,之後下跌是很可惜的事。)

**step 4**:最後,調整槓桿倍數,點擊購買即可。BTCC 永續合約槓桿最高可到 225 倍,但切記槓桿愈高 愈容易爆倉,新手請盡量在10倍以內。

# **BTCC** 合約交易計算器

BTCC 合約交易頁面上帶有合約計算器,如果你不清楚合約費用,可透過計算器得出大致結果。其操作也 十分簡單,只需要輸入交易數值即可。

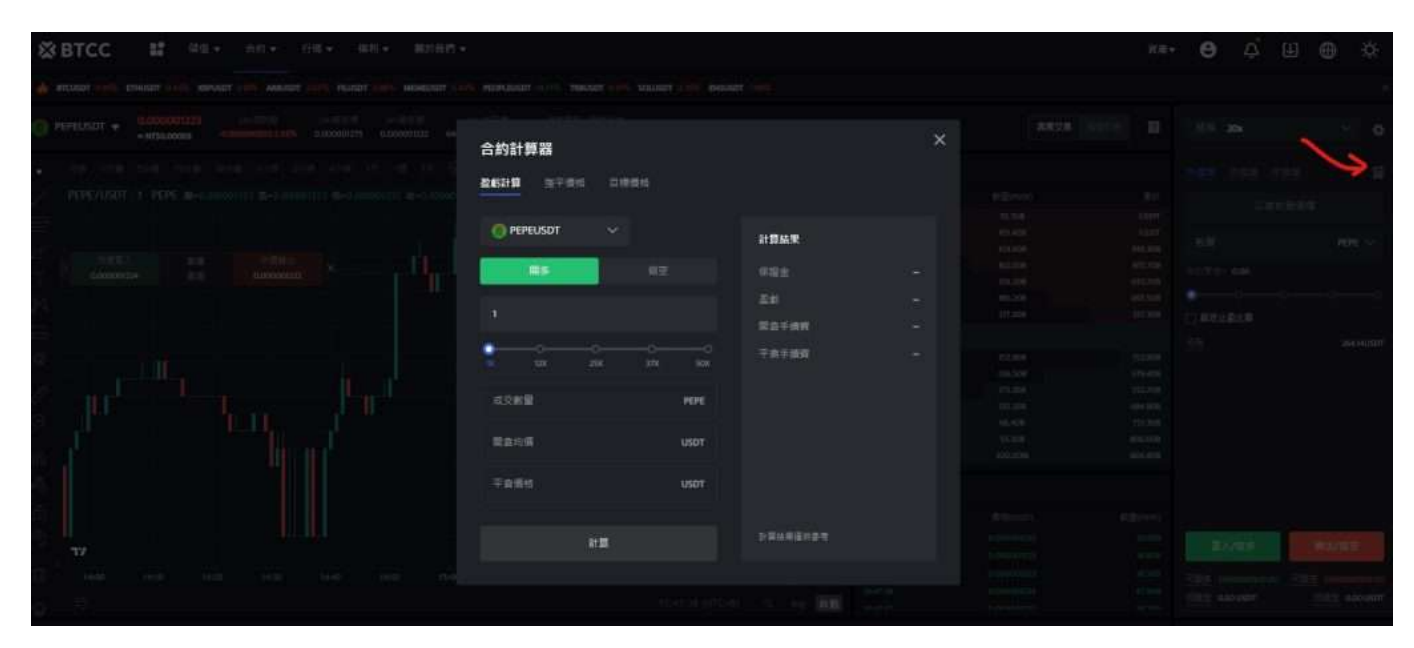

此外,BTCC 還提供[模擬交易,](https://www.btcc.com/zh-TW/academy/crypto-basics/what-is-demo-trading)並提供[模擬交易金,](https://www.btcc.com/zh-TW/academy/crypto-basics/what-is-trial-fee)想要嘗試開始虛擬貨幣合約交易,並且比較在意手續 費(BTCC最低手續費可至0%),建議可以從 BTCC 開始喔!

### 關於 **BTCC** 的詳細介紹請查看:

- 》》》[BTCC](https://www.btcc.com/zh-TW/academy/crypto-basics/btcc-futures-contract-trading-guide)[虛擬貨幣交易所 加密虛擬貨幣期貨合約交易指南](https://www.btcc.com/zh-TW/academy/crypto-basics/btcc-futures-contract-trading-guide)
- 》》》[BTCC](https://www.btcc.com/zh-TW/academy/crypto-basics/btcc-trading-evaluation)[交易測評:一個平台搞定虛擬貨幣期貨投資](https://www.btcc.com/zh-TW/academy/crypto-basics/btcc-trading-evaluation)
- 》》》[用加密貨幣買美股台股:](https://www.btcc.com/zh-TW/academy/crypto-basics/btcc-tokenized-stock) [BTCC](https://www.btcc.com/zh-TW/academy/crypto-basics/btcc-tokenized-stock) [股權通證及代幣化股票](https://www.btcc.com/zh-TW/academy/crypto-basics/btcc-tokenized-stock)

\開戶送 **10 USDT**!/

[點擊此處開設](https://www.btcc.com/zh-TW/register?utm_source=GW_SEO&inviteCode=%20&utm_medium=article&utm_campaign=judy3928) **[BTCC](https://www.btcc.com/zh-TW/register?utm_source=GW_SEO&inviteCode=%20&utm_medium=article&utm_campaign=judy3928)** [帳戶](https://www.btcc.com/zh-TW/register?utm_source=GW_SEO&inviteCode=%20&utm_medium=article&utm_campaign=judy3928)

# **BTCC**交易平台註冊特惠

目前 BTCC 正舉辦新用戶註冊限定福利正在舉行, 儲值&交易後贈金最高 10,055 USDT, 只需要充值一定 比例即可獲得 USDT, 還沒註冊過BTCC交易平台的可以點擊註冊連結參與活動。

### **[BTCC](https://www.btcc.com/zh-TW/register?utm_source=GW_SEO&inviteCode=%20&utm_medium=article&utm_campaign=judy3928)** [帳戶註冊通道](https://www.btcc.com/zh-TW/register?utm_source=GW_SEO&inviteCode=%20&utm_medium=article&utm_campaign=judy3928)

另外還有著幣安帳戶認證領 10USDT 的活動,只需要提供幣安帳戶的截圖至 BTCC 官方 LINE 即可獲得 10U 的贈金獎勵。如果有任何活動上的問題,可以聯繫下方 BTCC 的 IG、LINE 官方帳戶進行資訊喔~

- 》》》[BTCC](https://bit.ly/3Oxthzq) [交易所](https://bit.ly/3Oxthzq) [IG](https://bit.ly/3Oxthzq): BTCC交易所IG[官方帳戶](https://bit.ly/3Oxthzq)
- 》》》[BTCC](https://bit.ly/3rFRr0P) [交易所](https://bit.ly/3rFRr0P) [LINE](https://bit.ly/3rFRr0P): BTCC交易所LINE[官方帳戶](https://bit.ly/3rFRr0P)

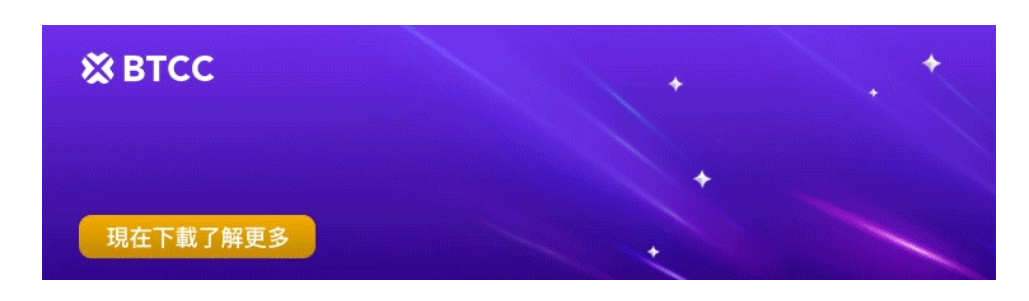

[下載](https://operation.onelink.me/yxkn/th3k4yjp)[Android](https://operation.onelink.me/yxkn/r6evw3gw)[版](https://operation.onelink.me/yxkn/th3k4yjp) 下載[iOS](https://operation.onelink.me/yxkn/th3k4yjp)版 [台灣用戶專享優惠活動\(](https://www.btcc.com/zh-TW/promotions/newcomer/task?pno=AB230615A00151&utm_source=GW_SEO&inviteCode=%20&utm_medium=15000U&utm_campaign=A3928)[10,055 USDT](https://www.btcc.com/zh-TW/promotions/newcomer/task?pno=AB230615A00151&utm_source=GW_SEO&inviteCode=%20&utm_medium=15000U&utm_campaign=A3928) [交易大禮包\) <<<<](https://www.btcc.com/zh-TW/promotions/newcomer/task?pno=AB230615A00151&utm_source=GW_SEO&inviteCode=%20&utm_medium=15000U&utm_campaign=A3928)

# 結語

關於 BTCC 交易平台如何購買 PEPE 幣的介紹就到這邊,希望能對各位讀者有所幫助,如果想使用 BTCC 交易所就快點擊連結進行註冊吧。

# [點擊此處開設](https://www.btcc.com/zh-TW/register?utm_source=GW_SEO&inviteCode=%20&utm_medium=article&utm_campaign=judy3928) **[BTCC](https://www.btcc.com/zh-TW/register?utm_source=GW_SEO&inviteCode=%20&utm_medium=article&utm_campaign=judy3928)** [帳戶](https://www.btcc.com/zh-TW/register?utm_source=GW_SEO&inviteCode=%20&utm_medium=article&utm_campaign=judy3928)

與任何加密貨幣投資一樣,在參與之前請做好自己的研究,隨時了解事態發展並仔細評估您的風險承受能 力。

**BTCC** 提供 300 種虛擬貨幣合約類型,包括比特幣和山寨幣,槓桿高達 225 倍。您可以透過分析幣種未 來走勢,進行做多/做空,並利用槓桿來擴大自己的收益。此外,BTCC 提供詳細的投資指南,在開始投 資前,你可以透過相關幣種文章和投資教學來對加密貨幣進行了解,以便讓您在投資前做好計劃和風險規 劃。

此外, [BTCC](https://www.btcc.com/zh-TW/academy/crypto-basics/btcc-handling-fee) [交易手續費最](https://www.btcc.com/zh-TW/academy/crypto-basics/btcc-handling-fee)低可達 0.01%, 即使您在BTCC中為 VIP0 用戶, 現在您也可以從一開始就享受 業界最低的交易費率(0.045%)。最新費率及永續合約產品更新請透過 [BTCC](https://www.btcc.com/zh-TW/announcements) [公告中心](https://www.btcc.com/zh-TW/announcements)進行查看。

### 關於 **BTCC** 使用教學可參考:

- [BTCC](https://www.btcc.com/zh-TW/academy/crypto-basics/btcc-futures-contract-trading-guide)[虛擬貨幣交易所指南:](https://www.btcc.com/zh-TW/academy/crypto-basics/btcc-futures-contract-trading-guide)[BTCC](https://www.btcc.com/zh-TW/academy/crypto-basics/btcc-futures-contract-trading-guide)[是詐騙嗎?開戶、出入金及交易教學](https://www.btcc.com/zh-TW/academy/crypto-basics/btcc-futures-contract-trading-guide)
- [BTCC](https://www.btcc.com/zh-TW/academy/crypto-basics/btcc-trading-evaluation)[交易測評:一個平台搞定虛擬貨幣期貨投資](https://www.btcc.com/zh-TW/academy/crypto-basics/btcc-trading-evaluation)
- 比特幣怎麼玩? 虛擬貨幣怎麼買? 比特幣投資教學, 新手入門必看!
- 2023虚擬貨幣投資教學, 虚擬貨幣賺錢新手入門懶人句
- [BTC](https://www.btcc.com/zh-TW/academy/crypto-basics/what-are-bitcoin-futures)[教學丨比特幣期貨是什麼?](https://www.btcc.com/zh-TW/academy/crypto-basics/what-are-bitcoin-futures)[BTC](https://www.btcc.com/zh-TW/academy/crypto-basics/what-are-bitcoin-futures)[期貨交易方式及交易所介紹](https://www.btcc.com/zh-TW/academy/crypto-basics/what-are-bitcoin-futures)
- 如何做空比特幣? 虚擬貨幣下跌也能獲利? 熊市下[BTC](https://www.btcc.com/zh-TW/academy/crypto-basics/short-bitcoin)[做空指南](https://www.btcc.com/zh-TW/academy/crypto-basics/short-bitcoin)
- [永續期貨合約教學丨永續合約是什麼?資金費率、原理、風險及交易所介紹](https://www.btcc.com/zh-TW/academy/crypto-basics/perpetual-futures)
- 股票入門教學丨新手買股票如何開始? 該注意什麼? 怎麼玩股票?
- [新手教學丨](https://www.btcc.com/zh-TW/academy/crypto-basics/btcc-deposit-and-withdrawal-introduction)[BTCC](https://www.btcc.com/zh-TW/academy/crypto-basics/btcc-deposit-and-withdrawal-introduction) [入金、出金介紹](https://www.btcc.com/zh-TW/academy/crypto-basics/btcc-deposit-and-withdrawal-introduction)
- [如何在](https://www.btcc.com/zh-TW/academy/crypto-basics/how-to-trader-btc-in-btcc)[BTCC](https://www.btcc.com/zh-TW/academy/crypto-basics/how-to-trader-btc-in-btcc)[交易比特幣\(](https://www.btcc.com/zh-TW/academy/crypto-basics/how-to-trader-btc-in-btcc)[BTC](https://www.btcc.com/zh-TW/academy/crypto-basics/how-to-trader-btc-in-btcc)[\)?](https://www.btcc.com/zh-TW/academy/crypto-basics/how-to-trader-btc-in-btcc)
- [如何在](https://www.btcc.com/zh-TW/academy/crypto-basics/how-to-trader-xrp-in-btcc)[BTCC](https://www.btcc.com/zh-TW/academy/crypto-basics/how-to-trader-xrp-in-btcc)[交易瑞波幣\(](https://www.btcc.com/zh-TW/academy/crypto-basics/how-to-trader-xrp-in-btcc)[XRP](https://www.btcc.com/zh-TW/academy/crypto-basics/how-to-trader-xrp-in-btcc)[\)?](https://www.btcc.com/zh-TW/academy/crypto-basics/how-to-trader-xrp-in-btcc)
- [如何在](https://www.btcc.com/zh-TW/academy/crypto-basics/how-to-buy-and-sell-ether-eth-at-btcc)[BTCC](https://www.btcc.com/zh-TW/academy/crypto-basics/how-to-buy-and-sell-ether-eth-at-btcc)[買賣以太幣\(](https://www.btcc.com/zh-TW/academy/crypto-basics/how-to-buy-and-sell-ether-eth-at-btcc)[ETH](https://www.btcc.com/zh-TW/academy/crypto-basics/how-to-buy-and-sell-ether-eth-at-btcc)[\)?](https://www.btcc.com/zh-TW/academy/crypto-basics/how-to-buy-and-sell-ether-eth-at-btcc)
- [如何在](https://www.btcc.com/zh-TW/academy/crypto-basics/how-to-trader-ada-in-btcc)[BTCC](https://www.btcc.com/zh-TW/academy/crypto-basics/how-to-trader-ada-in-btcc)[交易艾達幣\(](https://www.btcc.com/zh-TW/academy/crypto-basics/how-to-trader-ada-in-btcc)[ADA](https://www.btcc.com/zh-TW/academy/crypto-basics/how-to-trader-ada-in-btcc)[\)?](https://www.btcc.com/zh-TW/academy/crypto-basics/how-to-trader-ada-in-btcc)
- [如何在](https://www.btcc.com/zh-TW/academy/crypto-basics/how-to-trader-grapefruit-eos-in-btcc)[BTCC](https://www.btcc.com/zh-TW/academy/crypto-basics/how-to-trader-grapefruit-eos-in-btcc)[交易柚子幣\(](https://www.btcc.com/zh-TW/academy/crypto-basics/how-to-trader-grapefruit-eos-in-btcc)[EOS](https://www.btcc.com/zh-TW/academy/crypto-basics/how-to-trader-grapefruit-eos-in-btcc)[\)?](https://www.btcc.com/zh-TW/academy/crypto-basics/how-to-trader-grapefruit-eos-in-btcc)
- [如何在](https://www.btcc.com/zh-TW/academy/crypto-basics/how-to-trader-litecoin-ltc-on-btcc)[BTCC](https://www.btcc.com/zh-TW/academy/crypto-basics/how-to-trader-litecoin-ltc-on-btcc)[買賣萊特幣\(](https://www.btcc.com/zh-TW/academy/crypto-basics/how-to-trader-litecoin-ltc-on-btcc)[LTC](https://www.btcc.com/zh-TW/academy/crypto-basics/how-to-trader-litecoin-ltc-on-btcc)[\)?](https://www.btcc.com/zh-TW/academy/crypto-basics/how-to-trader-litecoin-ltc-on-btcc)

[如何在](https://www.btcc.com/zh-TW/academy/crypto-basics/how-to-trader-doge-in-btcc)[BTCC](https://www.btcc.com/zh-TW/academy/crypto-basics/how-to-trader-doge-in-btcc)[購買交易狗狗幣\(](https://www.btcc.com/zh-TW/academy/crypto-basics/how-to-trader-doge-in-btcc)[DOGE](https://www.btcc.com/zh-TW/academy/crypto-basics/how-to-trader-doge-in-btcc)[\)?](https://www.btcc.com/zh-TW/academy/crypto-basics/how-to-trader-doge-in-btcc)

……

想了解更多有關區塊鏈和金融的資訊,可以進入 BTCC [學院](https://www.btcc.com/zh-TW/academy) 及 [資訊](https://www.btcc.com/zh-TW/coin-news) 頁面進行查看。

#### **BTCC** 註冊優惠活動

註冊後即可獲得 10 USDT 贈金,再加入官方 LINE 參加活動可獲得額外 10 USDT 贈金。新用戶註冊後 7 天內入金,贈金最高 10,055 USDT!趕快開始註冊吧!

更多優惠內容:[關注](https://www.btcc.com/zh-TW/promotions) [BTCC](https://www.btcc.com/zh-TW/promotions) [活動中心](https://www.btcc.com/zh-TW/promotions)

#### [註冊](https://www.btcc.com/zh-TW/register?utm_source=GW_SEO&inviteCode=%20&utm_medium=article&utm_campaign=judy3928) **[BTCC](https://www.btcc.com/zh-TW/register?utm_source=GW_SEO&inviteCode=%20&utm_medium=article&utm_campaign=judy3928)** [贏1](https://www.btcc.com/zh-TW/register?utm_source=GW_SEO&inviteCode=%20&utm_medium=article&utm_campaign=judy3928)**[0,055U](https://www.btcc.com/zh-TW/register?utm_source=GW_SEO&inviteCode=%20&utm_medium=article&utm_campaign=judy3928)**[豐厚贈金\(入金活動\)](https://www.btcc.com/zh-TW/register?utm_source=GW_SEO&inviteCode=%20&utm_medium=article&utm_campaign=judy3928)

# 關於 **BTCC**

- 安全性高,已獲得美國、歐洲、加拿大等地監管牌照
- 無資金費率
- 300 種虛擬貨幣合約
- 10到225倍靈活槓桿
- 交易費低至 0.01%
- 行業領先的市場流動性,交易深度大
- 提供通證化代幣(貴金屬、美股、台股)
- 24 小時線上真人客服
- 每月提供大量福利活動

[立即註冊](https://www.btcc.com/zh-TW/register?utm_source=GW_SEO&inviteCode=%20&utm_medium=article&utm_campaign=judy3928) **[BTCC](https://www.btcc.com/zh-TW/register?utm_source=GW_SEO&inviteCode=%20&utm_medium=article&utm_campaign=judy3928)** [帳戶](https://www.btcc.com/zh-TW/register?utm_source=GW_SEO&inviteCode=%20&utm_medium=article&utm_campaign=judy3928)